## DATASHEET 9937-1

# CAD-XM1

Provides an optional SECOND (or THIRD) Channel for the CAD-PI Proportional *DIGISTAT* Module.

#### **Features**

- m Provides One additional Proportional Control Channel
- m Fully Featured all the functions of the primary channel
- m Plugs straight into Main DIGISTAT Module
- m Easy 30-second installation

## OPTIONAL 1 CHANNEL ADD-ON FOR PROPORTIONAL/INTEGRAL DIGISTAT MODULE

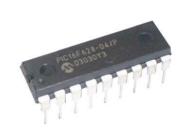

### **SPECIFICATIONS**

Type
CAD-XM1
CAD-PI

Input Supply N/A

Sensor Type N/A

Temp Range N/A

Output Signals

1 x 0-10v Proportional
Control Channel

Mounting **N/A** 

Enclosure IP00

### INSTALLATION

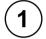

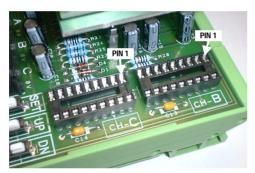

Note - the DIGISTAT  $\underline{\textit{must}}$  be switched off when installing the expansion options.

Two expansion sockets are provided to expand the CAD-PI DIGISTAT to a maximum of three on-board proportional channels. Fitting a CAD-XM1 at IC2 will enable Channel-B (as indicated on the DIGISTAT), whilst fitting a CAD-XM1 at location IC3 will enable Channel-C (again as indicated on the DIGISTAT). One or both expansion slots can be populated, however you will need a CAD-XM1 for each. When fitting only one CAD-XM1, it doesn't matter if it is installed into Channel-B or Channel-C, since all channels act independently.

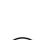

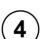

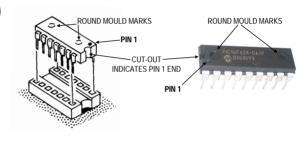

The CAD-XM1 expansion chip has to be installed orientated the correct way around. Whilst fitting the chip incorrectly will not do any damage, it will not do any good either since the Channel will not work until it is correctly installed.

Correctly identify **Pin 1** on the expansion chip. The **Pin 1** end of the chip has a small cut-out in one end, and pin 1 itself is identified with a small round mark. **Pin 1** with the chip must locate with **Pin 1** on the *DIGISTAT*'s expansion socket as shown in the photograph at step 1. Plug the chip in firmly ensuring all the legs mate into the corresponding contact on the socket and that the chip sits level, securely affixed in place.

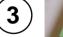

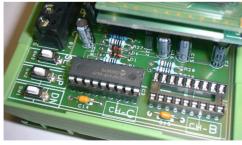

The example above shows CAD-XM1 expansion fitted to IC3 thereby enabling Channel-C.

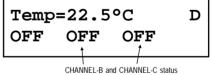

CHANNEL-B and CHANNEL-C status only displays if the respective channel is operational.

A successful installation of a CAD-XM1 expansion is confirmed once the DIGISTAT is powered back ON. The respective B or C (or both) Channel status will appear in the LCD display.

## NOTES

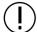

The CAD-XM1 is a static sensitive device.

Do not remove from protective packaging until you are ready to install. Observe all precautions for handling electrostatic sensitive devices.

For Technical Support in the first instance contact your distributor. Installation should be checked by qualified electrician before applying any voltage. Always ensure devices switches correctly at the desired temperature. If failure of device can cause damage, ensure a suitable safety backup is fitted. Observe all relevant safety precautions, regulations and electrical ratings. Observe all precautions for handling electrostatic sensitive devices. Specifications for guidance only and subject to change without notice. E&OE.